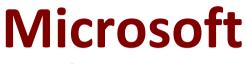

# MS-203 Exam

Microsoft 365 Messaging Questions & Answers Demo

# Version: 24.0

# Question: 1

You need to recommend a solution for the public folders that supports the planned changes and meets the technical requirements. What should you recommend?

A. Microsoft SharePoint site mailboxes

- B. Office 365 groups
- C. Resource mailboxes
- D. Public folder replicas

Explanation:

Answer: B

Reference: https://docs.microsoft.com/en-us/exchange/collaboration/public-folders/migrate-to-office-365groups? view=exchserver-2019

## Question: 2

You need to resolve the email delivery delay issue. What should you do?

A. From the Security & Compliance admin center, modify the safe attachments policy

B. From the Security & Compliance admin center, create a supervision policy.

C. From the Exchange admin center in Exchange Online, modify the antimalware policy.

D. From the Exchange admin center in Exchange Online, modify the spam filter policy.

Answer: A

Explanation:

Reference:

https://docs.microsoft.com/en-us/office365/securitycompliance/dynamic-delivery-and-previewing

Question: 3

#### HOTSPOT

You need to configure the environment to support the planned changes for email addresses.

How should you complete the command? To answer, select the appropriate options in the answer area.

NOTE: Each correct selection is worth one point.

| Set-Mailbox                                              |                                       |
|----------------------------------------------------------|---------------------------------------|
| Set-MailboxPlan                                          |                                       |
| Update-EmailAddressPolicy                                |                                       |
| New-EmailAddressPolicy                                   |                                       |
| 그는 그는 것이 있는 것이 같은 것이 같은 것이 같이 많이 많다.                     | entType -eq 'UserMailbox')}<br>tes \' |
| -RecipientFilter {(Recipie<br>-EnabledEmailAddressTempat | tes V                                 |
| 그는 그는 것이 있는 것이 같은 것이 같은 것이 같이 많이 많다.                     | SMTP.%s%2g@contoso.com                |
| 그는 그는 것이 있는 것이 같은 것이 같은 것이 같이 많이 많다.                     | tes V                                 |

Answer:

Explanation:

| -Name ''UserMailboxes' | -Name | ''UserMailboxes'' |
|------------------------|-------|-------------------|
|------------------------|-------|-------------------|

Set-Mailbox Set-MailboxPlan Update-EmailAddressPolicy New-EmailAddressPolicy

-RecipientFilter {(RecipientType -eq 'UserMailbox')}

-EnabledEmailAddressTempates `'

com V

SMTP.%s%2g@contoso.com SMTP.%g%2s@contoso.com SMTP.%d%2g@contoso.com SMTP.%2d%s@contoso.com

Reference:

https://docs.microsoft.com/en-us/powershell/module/exchange/email-addresses-and-addressbooks/new-emailaddresspolicy?view=exchange-ps

https://docs.microsoft.com/en-us/Exchange/email-addresses-and-address-books/email-address-policies?view=exchserver-2019

### Question: 4

HOTSPOT

Use the drop-down menus to select the answer choice that complete each statement based on the information presented in the Exchange Online Connector exhibit.

NOTE: Each correct selection is worth one point.

| To meet the security requirements for the email messages received |         |
|-------------------------------------------------------------------|---------|
| from fabrikam.com, set (answer choice) to *, fabrikam.com.        | Associa |

AssociatedAccepetedDomains ConnectorSource SenderDomains

When an email message is sent from fabrikam.com to an on-premises mailbox, the message will be sent **(answer choice)**.

| back to a sender in fabrikam.com         |   |
|------------------------------------------|---|
| to the Edge Transport server encrypted   |   |
| to the Edge Transport server unencrypted | I |

Answer:

Explanation: SenderDomains to the Edge Transport server encrypted

#### **Question: 5**

You need to configure the Exchange organization to meet the security requirements for sending email messages to distribution groups. Which cmdlet should you run?

- A. Set-OrganizationConfig
- B. Set-DistributionGroup
- C. Set-Mailbox
- D. New-PolicyipConfig

Explanation:

Answer: A

Reference: https://docs.microsoft.com/en-us/powershell/module/exchange/organization/setorganizationconfig? view=exchange-ps